## **The PSM Module**

The PSM module displays scheduled and/or actual dates that have been updated in the enterprise Project Scheduling & Management (PSM) system.

- PSM information is Read only. PSEE Users cannot update any data in the PSM module. All PSEE Users will be able to read PSM information displayed in this module.
- 1. Select the PSM module from the Module Menu. The PSM Module with the details will be displayed for a Project.

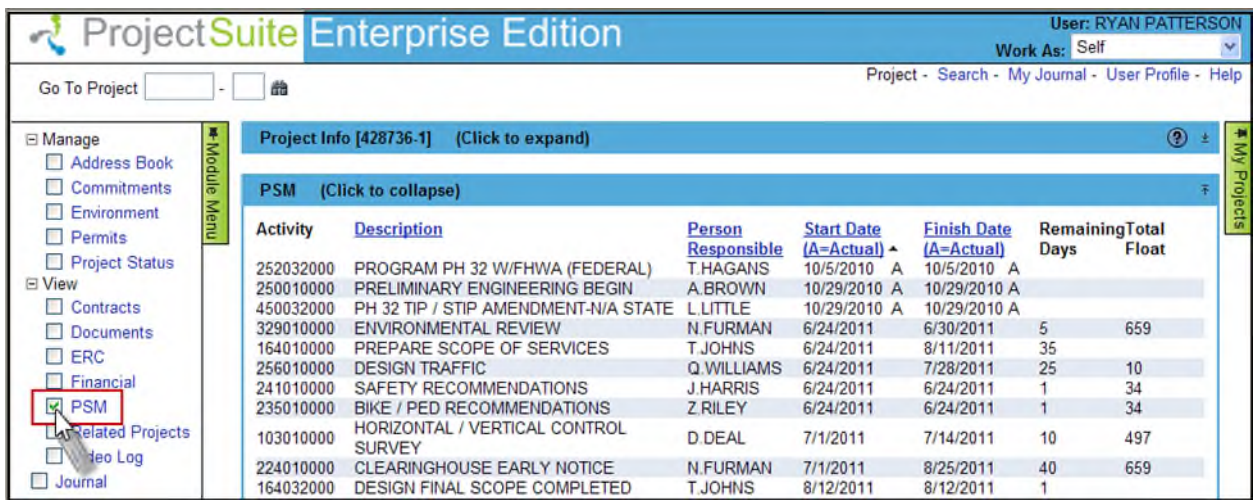

2. This section displays details for each PSM entry including Activity, Description, Person Responsible, Start Date, Finish Date, Remaining Days, and Total Float.

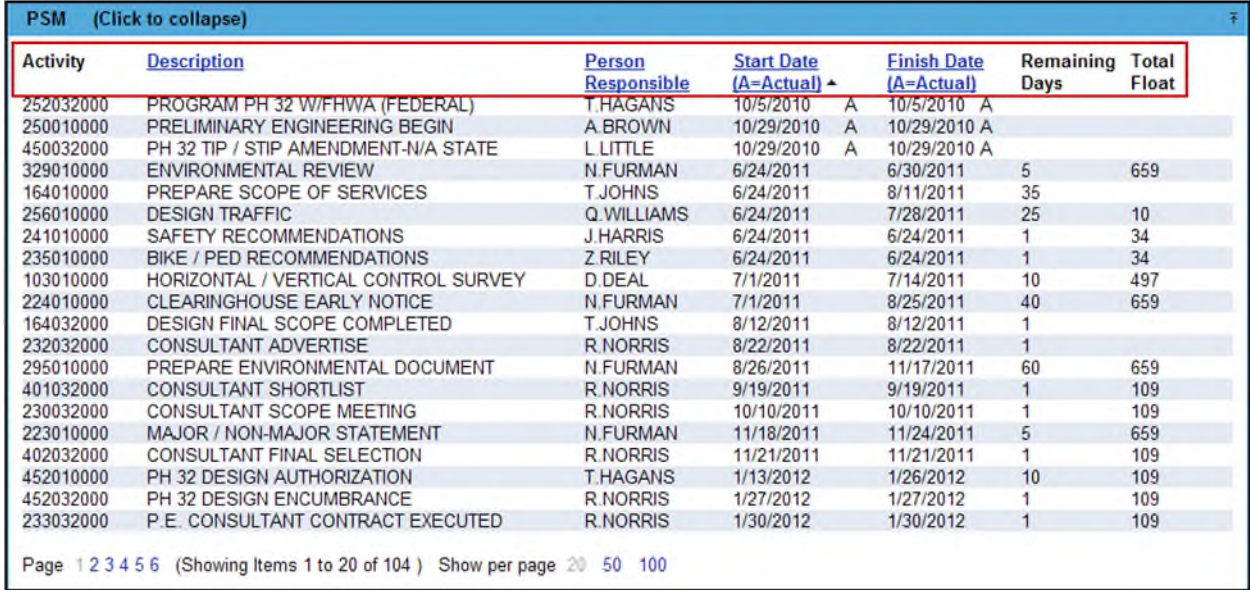

3. The letter "A" displayed in the list, beside the Start Date and Finish Date, indicates that the date is an Actual Date rather than a Scheduled Date.

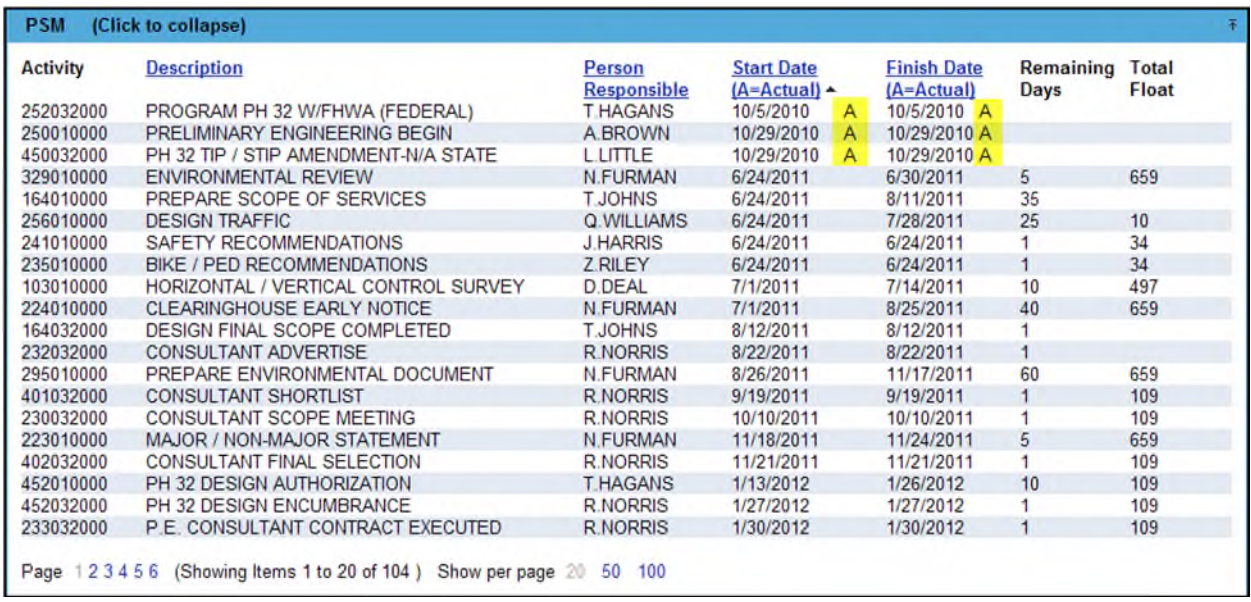

4. The hyperlinked column headings may be used to sort the list. The column heading that the list is currently sorted by will be marked by a up or down pointing triangle. Select a header to sort by that column.

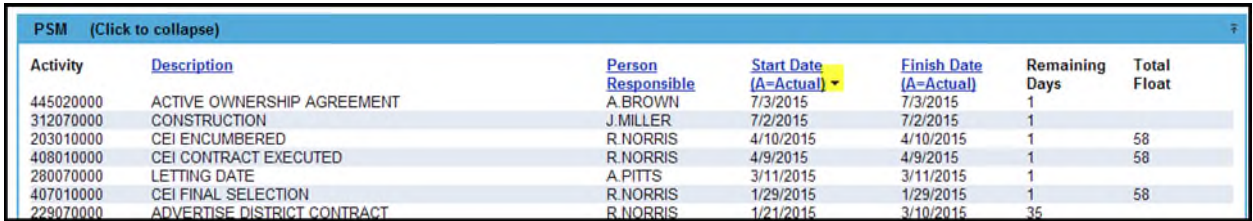